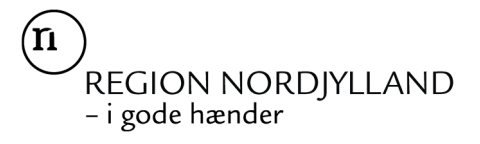

# **Guide til ansøgningsskema til puljen "Kultur i Nærheden"**

Find information om puljen på https://rn.dk/kulturinaerheden Klik på "Åbn ansøgningsskemaet"

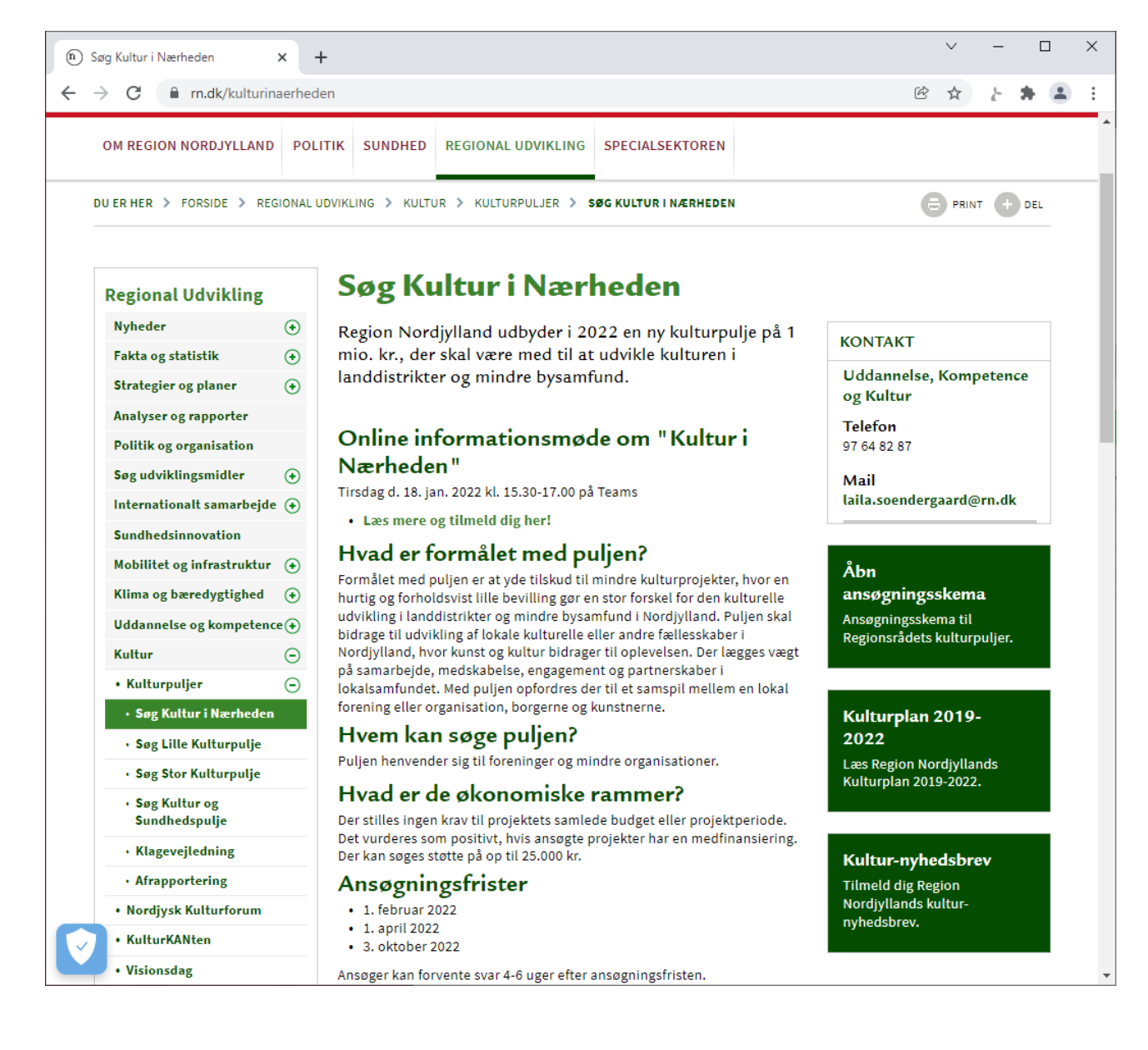

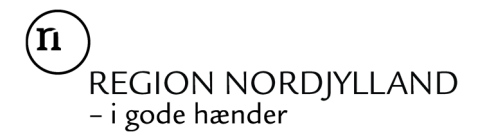

### **1. Opret dig som bruger og log ind i ansøgningssystemet**

Link til ansøgningsskema: https://rn-kultur.grant.nu/profile

Du kan vælge mellem at oprette en profil med dit NemID eller ved at bruge e-mailadresse og adgangskode.

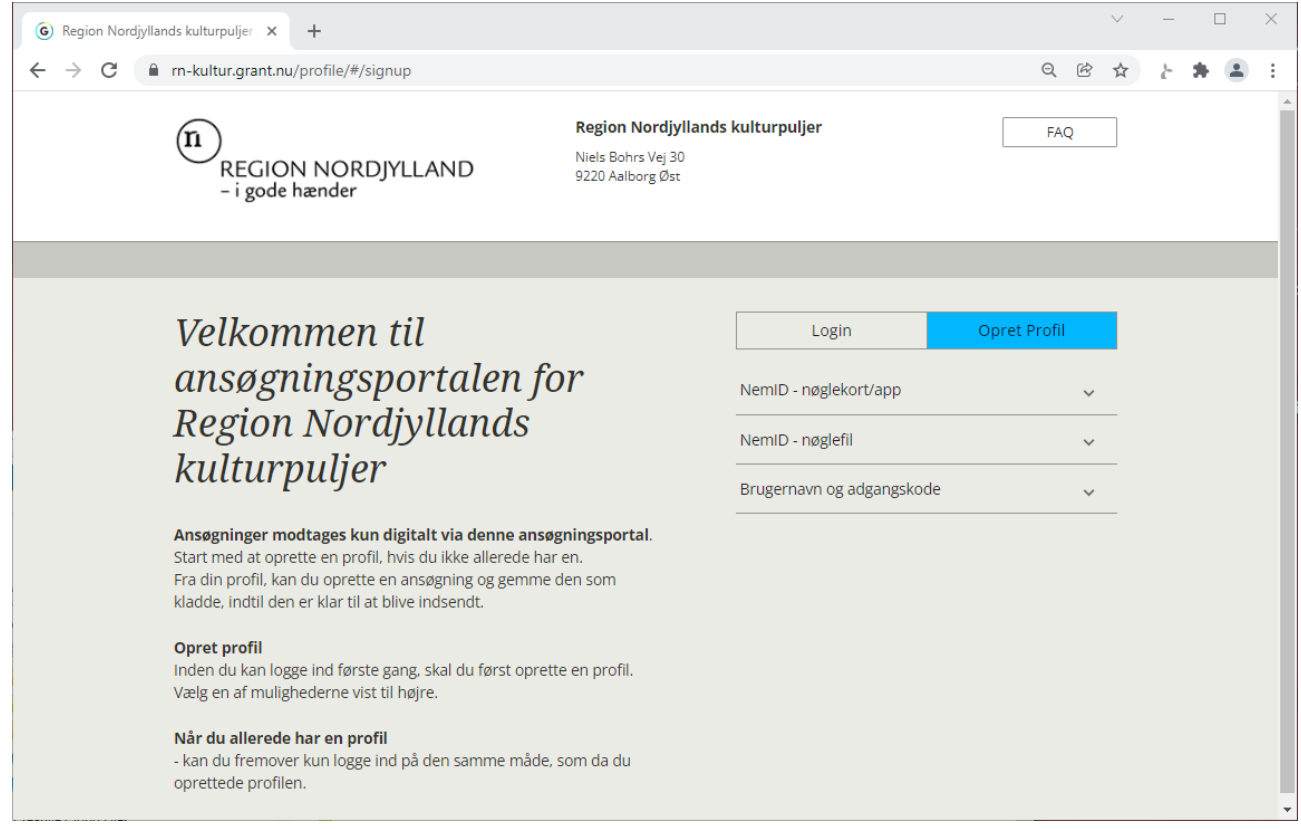

Hvis du vælger "Organisation" som ansøgerprofil (i stedet for "Personlig profil"), får du senere mulighed for klikke på "Min profil" og tilknytte ekstra kontaktpersoner på den samme profil. Det giver jer mulighed for at være fælles om at udfylde ansøgningsskemaet, før I trykker på "send".

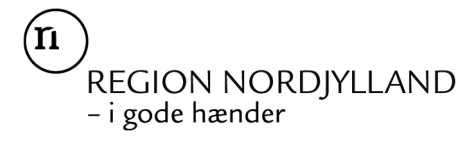

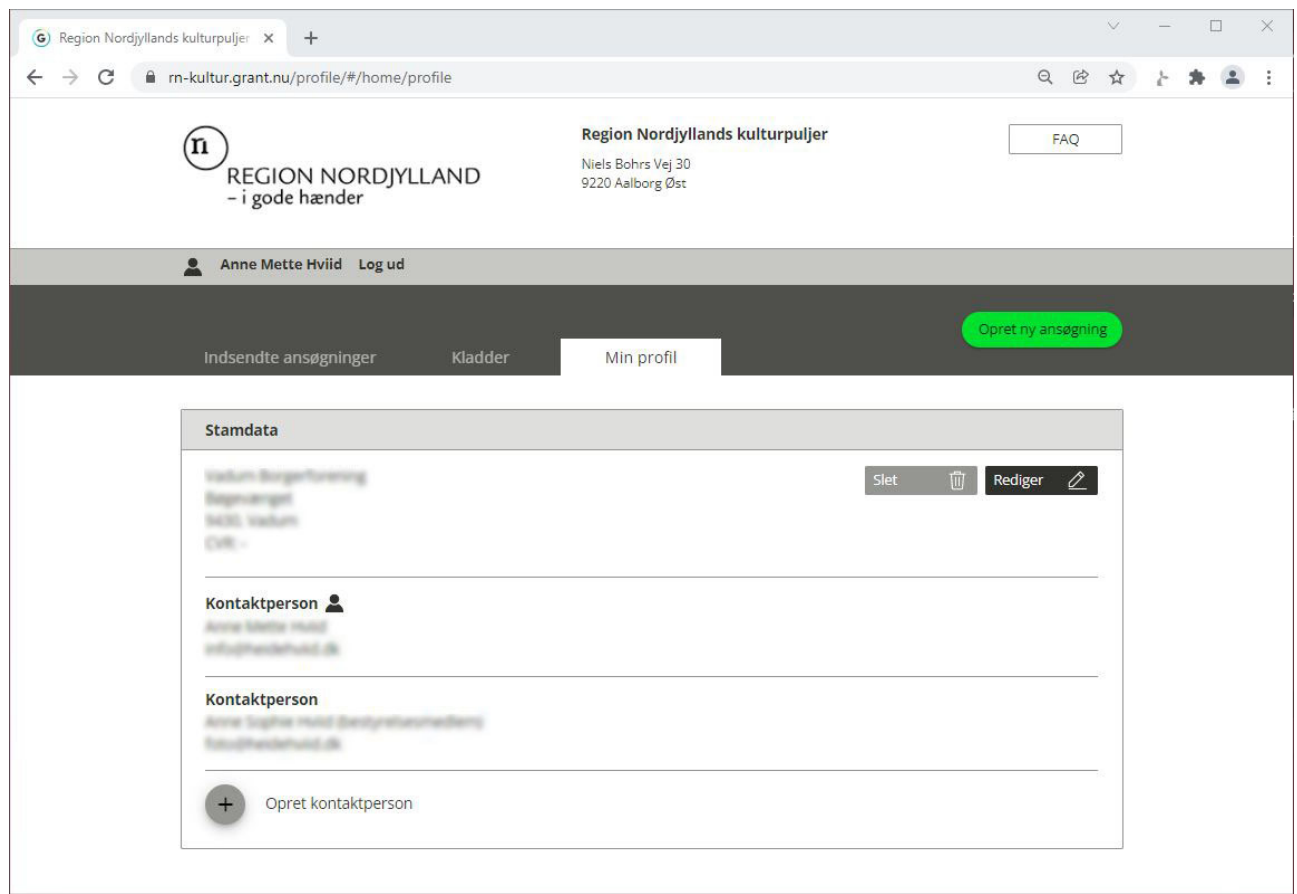

Når du næste gang skal arbejde på din ansøgning eller i dialog med Region Nordjylland om en indsendt ansøgning, skal du logge ind med de oplysninger, du brugte første gang.

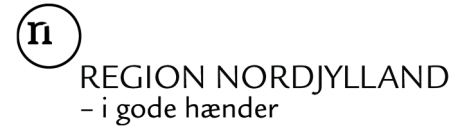

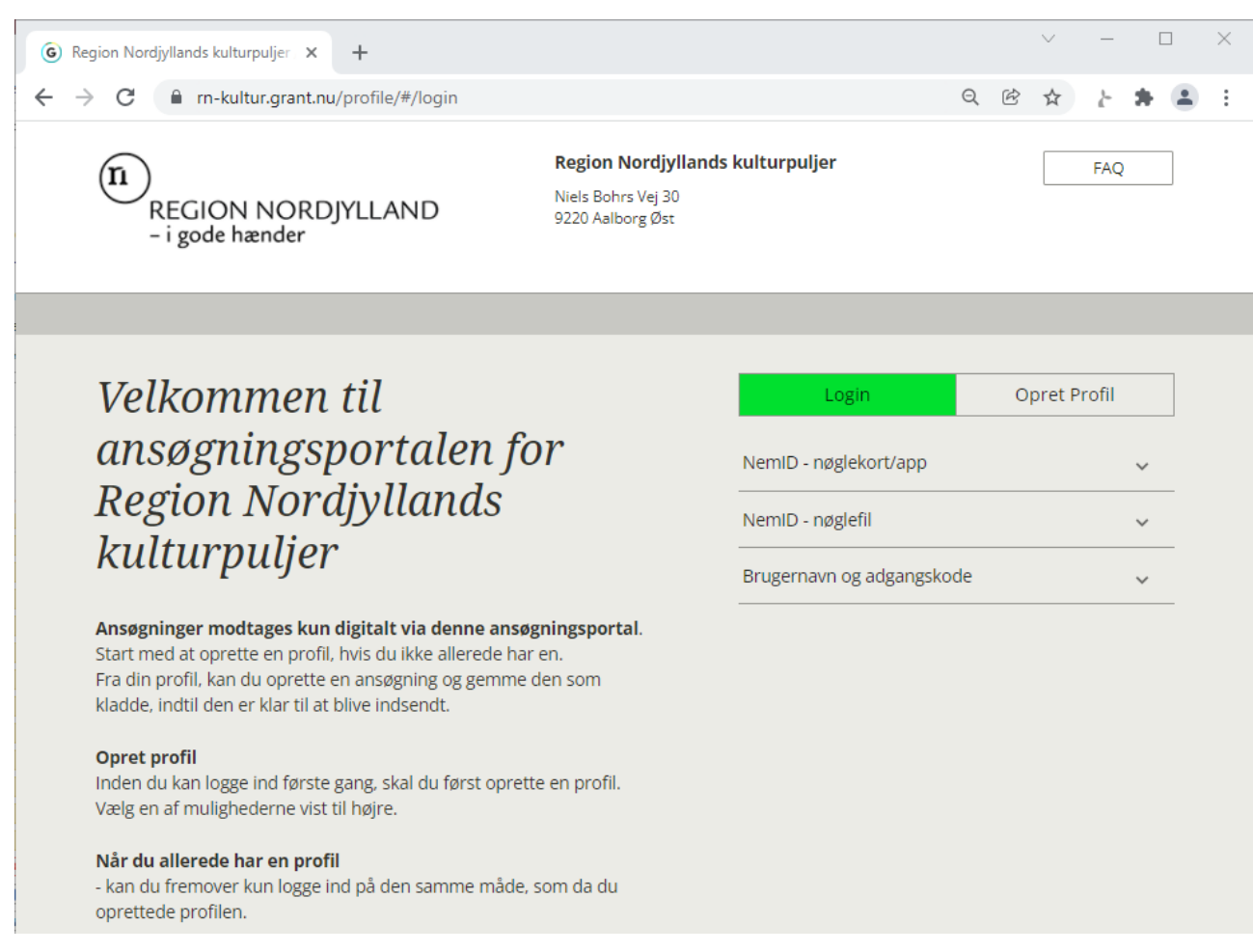

# **2. Opret ansøgning**

#### Klik på "opret ny ansøgning"

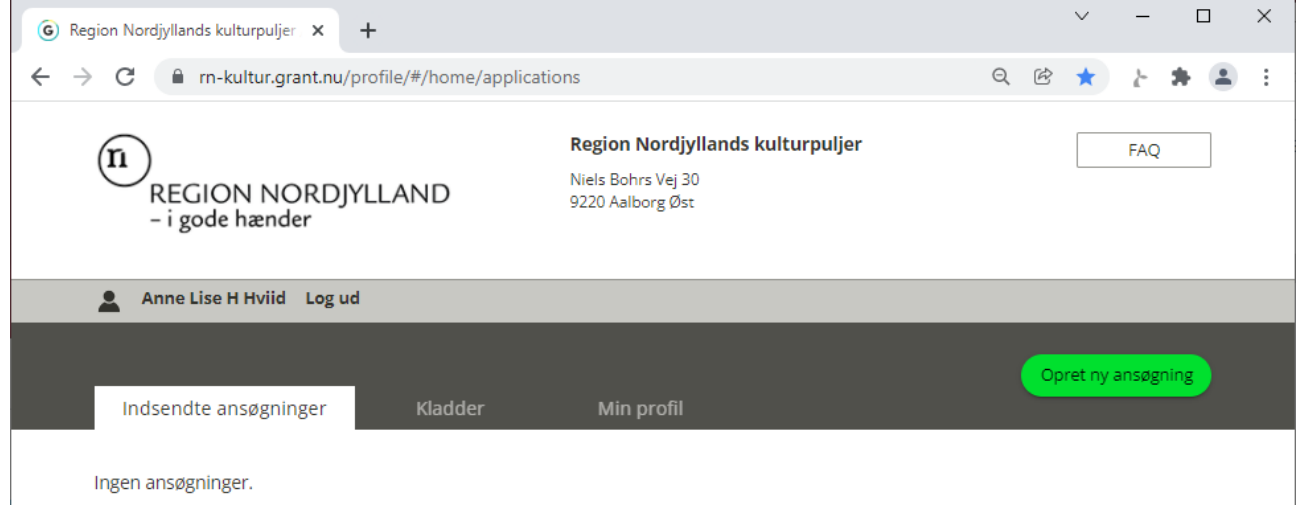

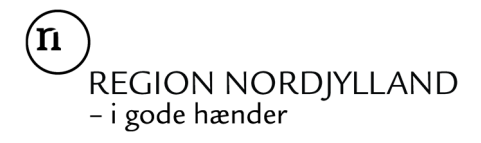

#### Vælg puljen "Kultur i Nærheden"

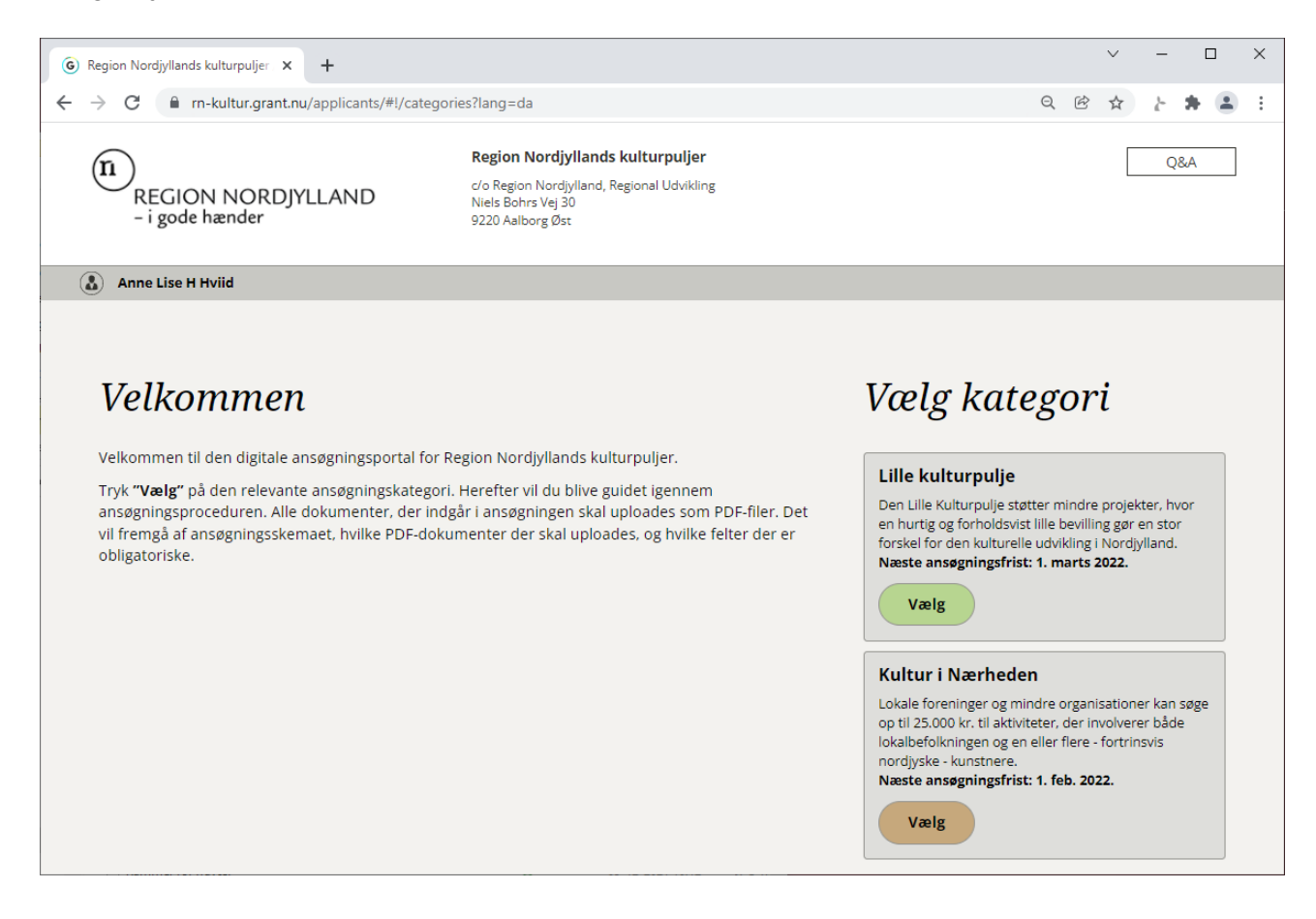

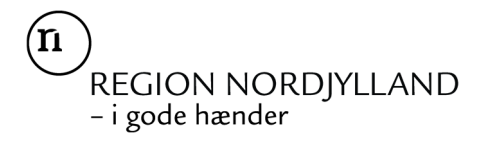

### **3. Udfyld ansøgningsskemaet**

Undervejs kan du gemme din ansøgning som kladde for at vende tilbage og gøre den færdig senere.

Systemet giver dit besked, når du trykker på "Send", hvis du har glemt at udfylde noget vigtigt.

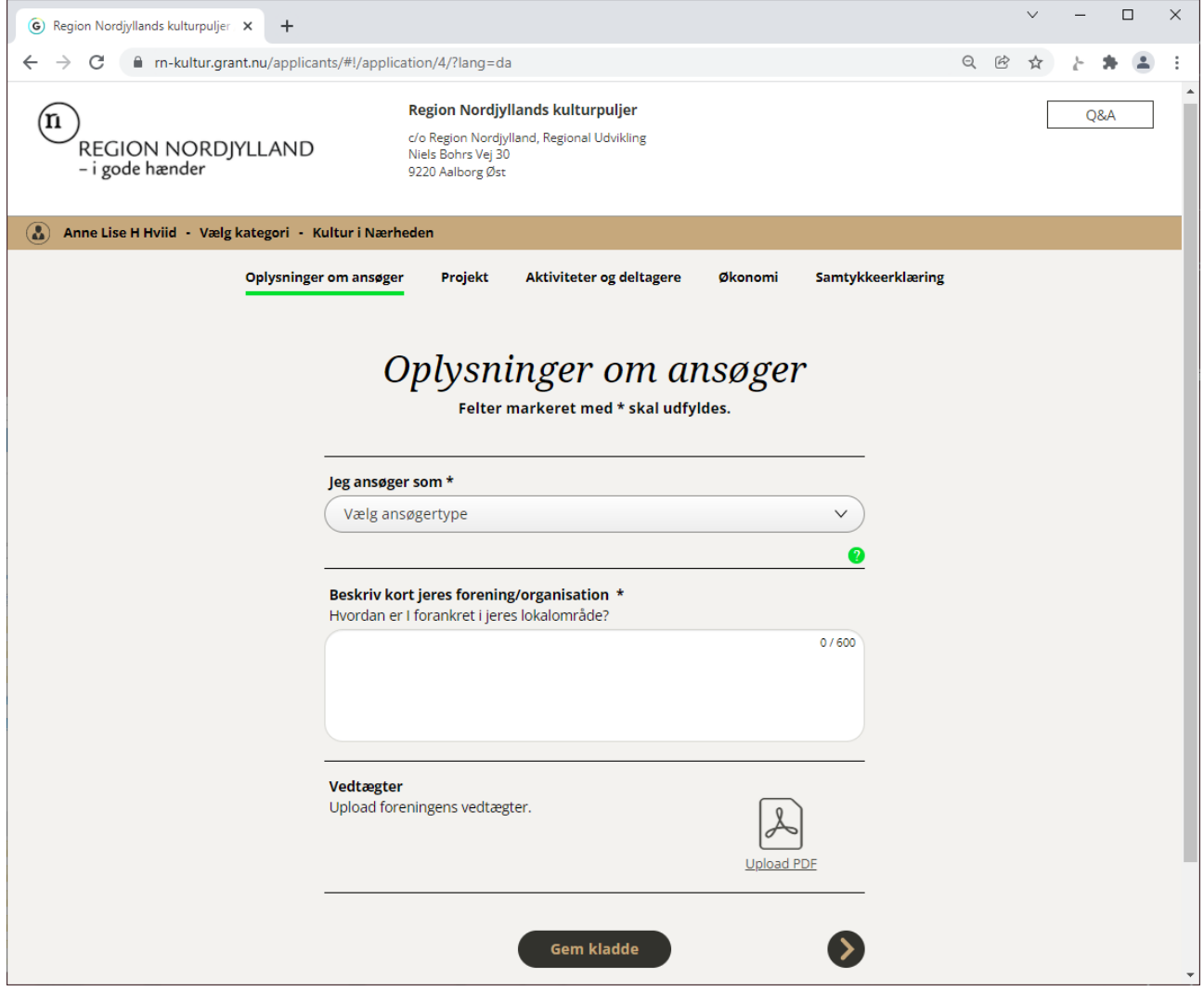

'n /<br>REGION NORDJYLLAND<br>- i gode hænder

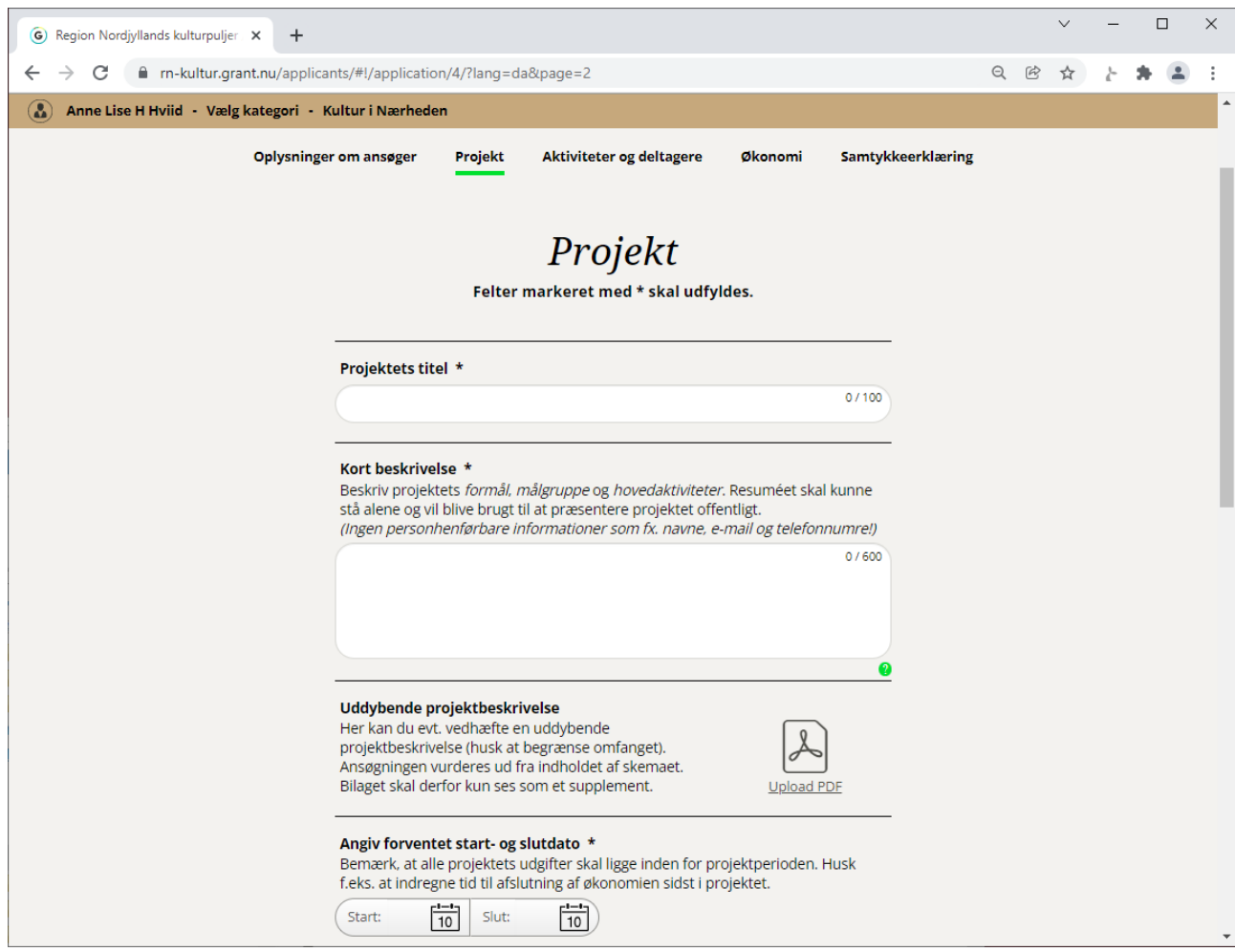

(n /<br>REGION NORDJYLLAND<br>- i gode hænder

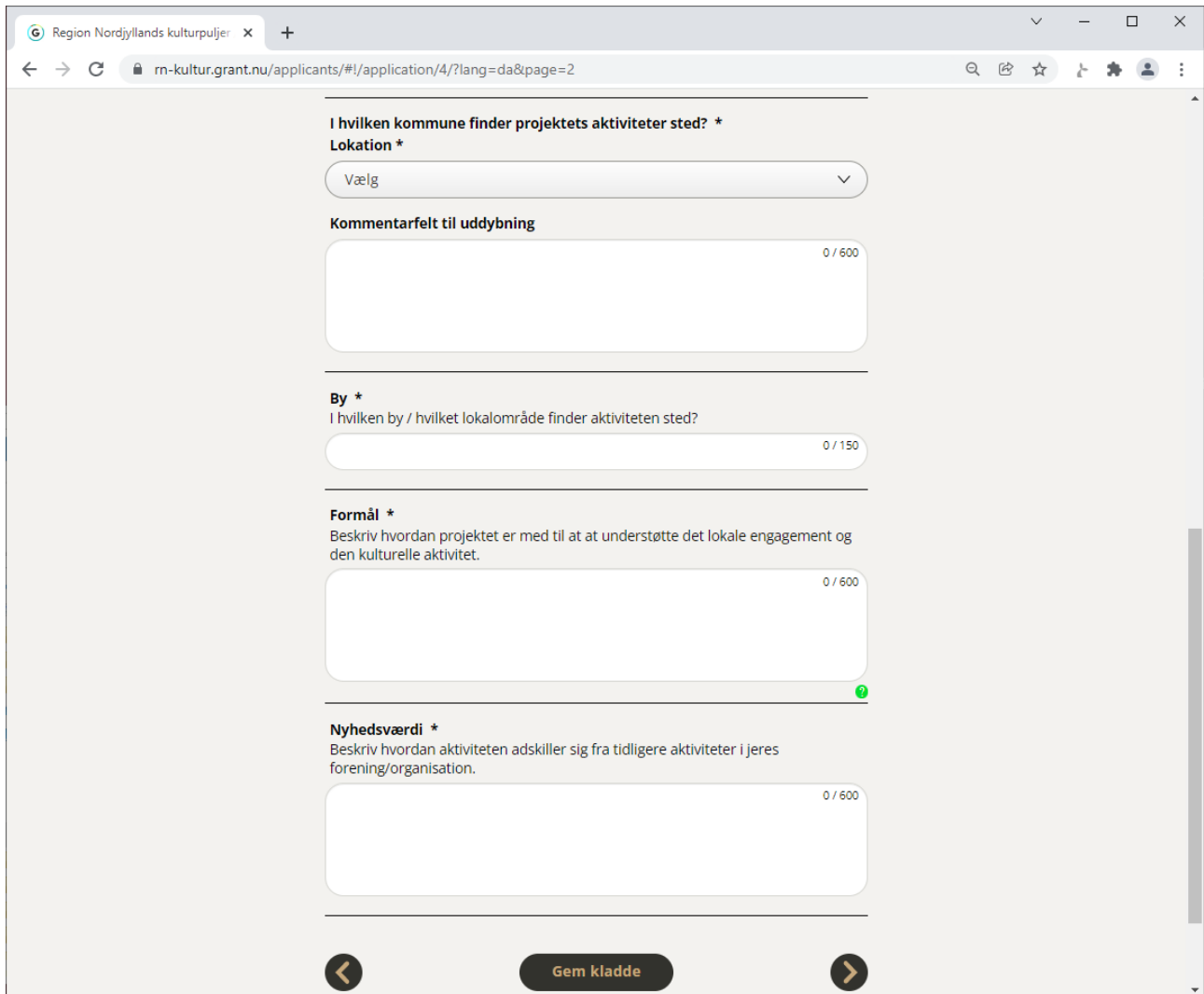

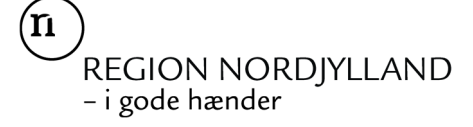

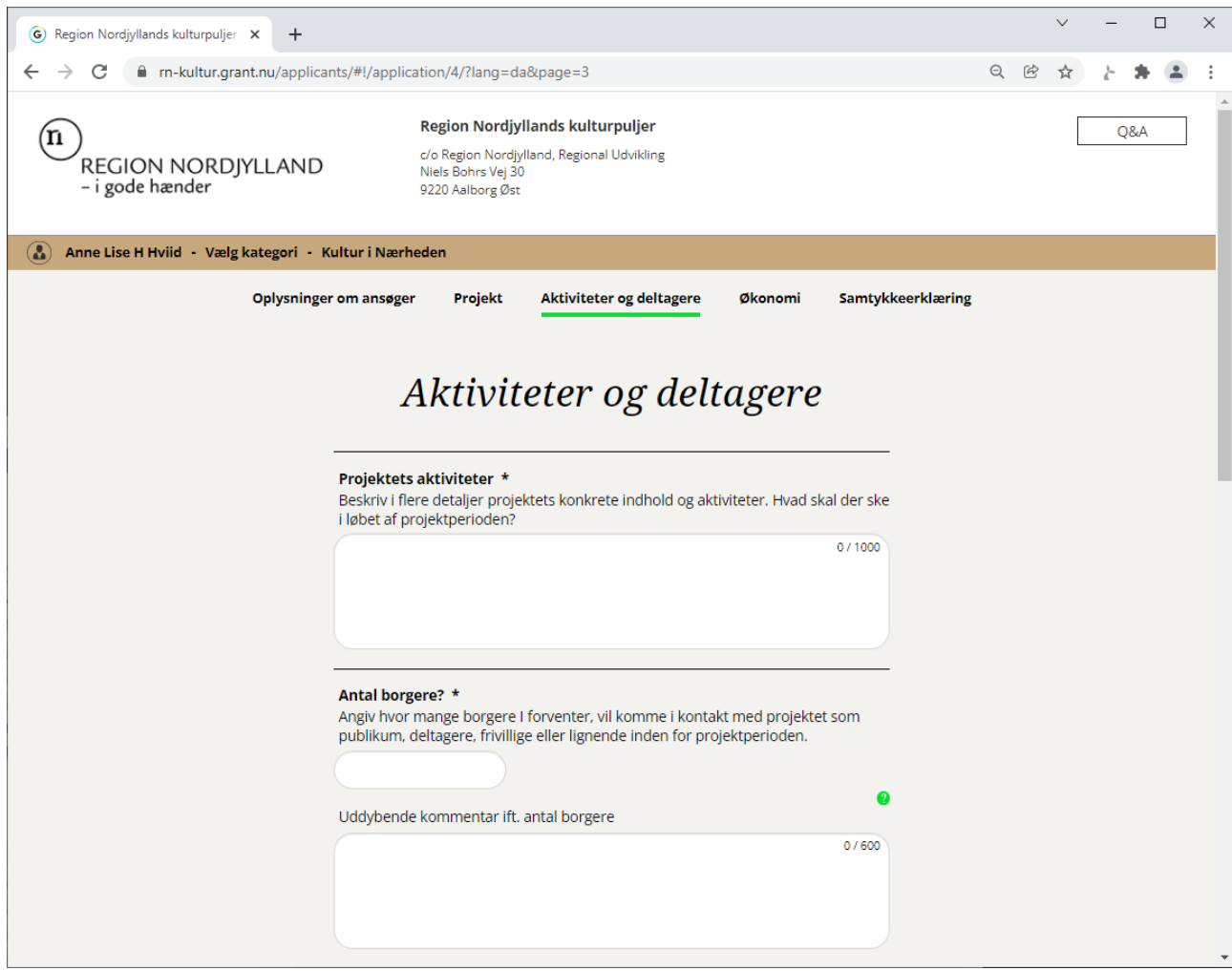

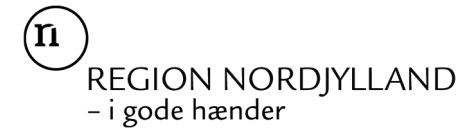

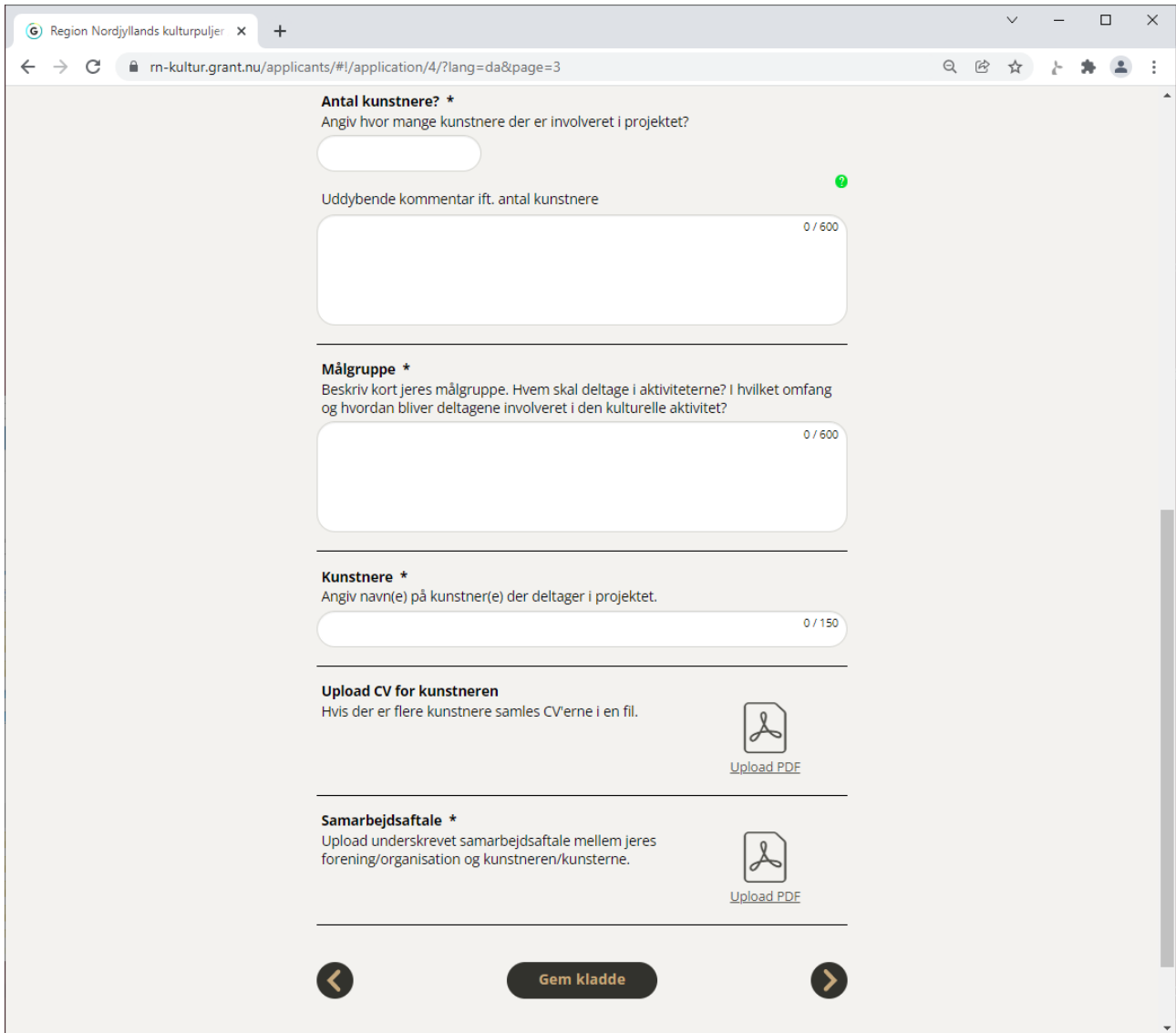

'n /<br>REGION NORDJYLLAND<br>- i gode hænder

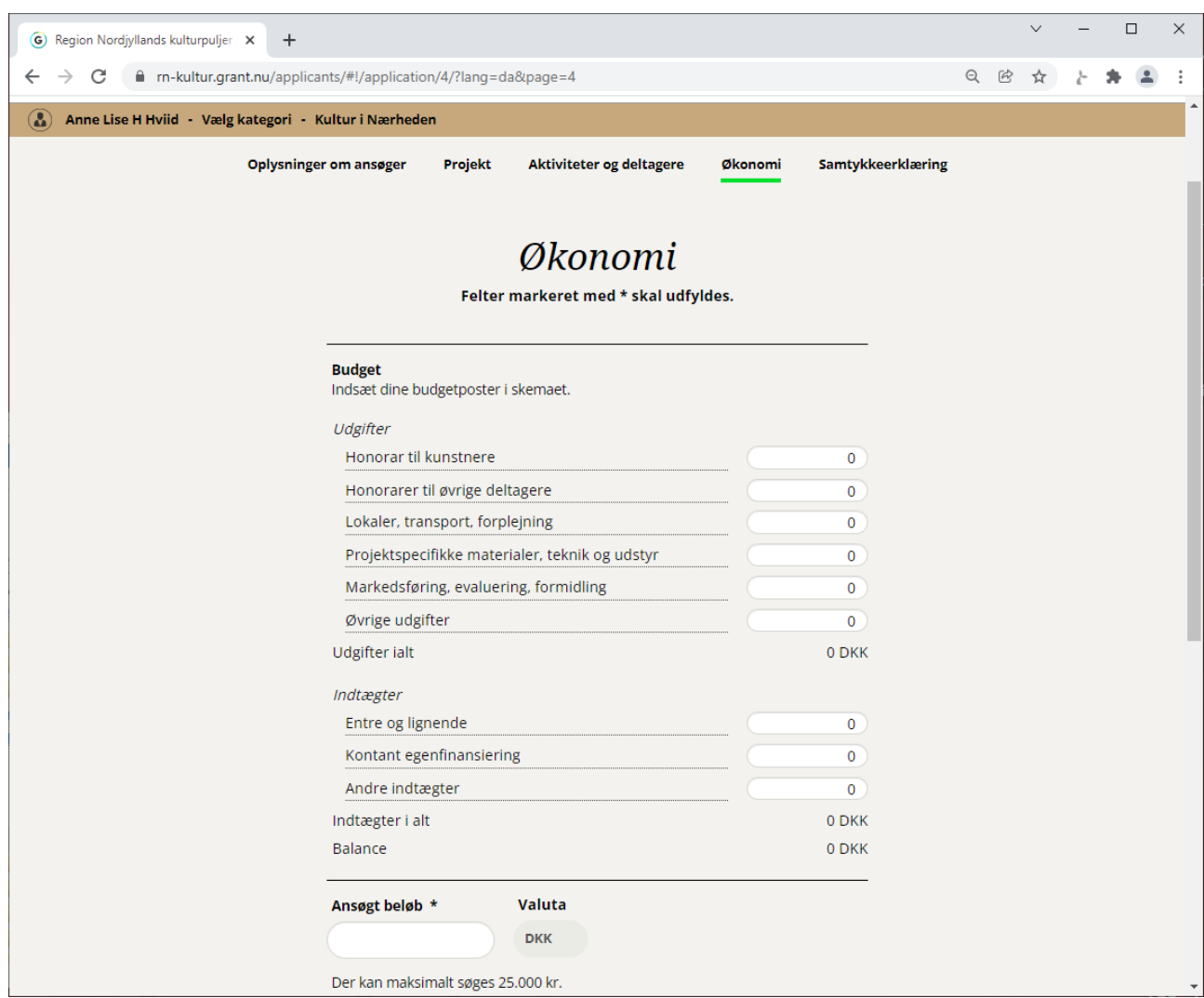

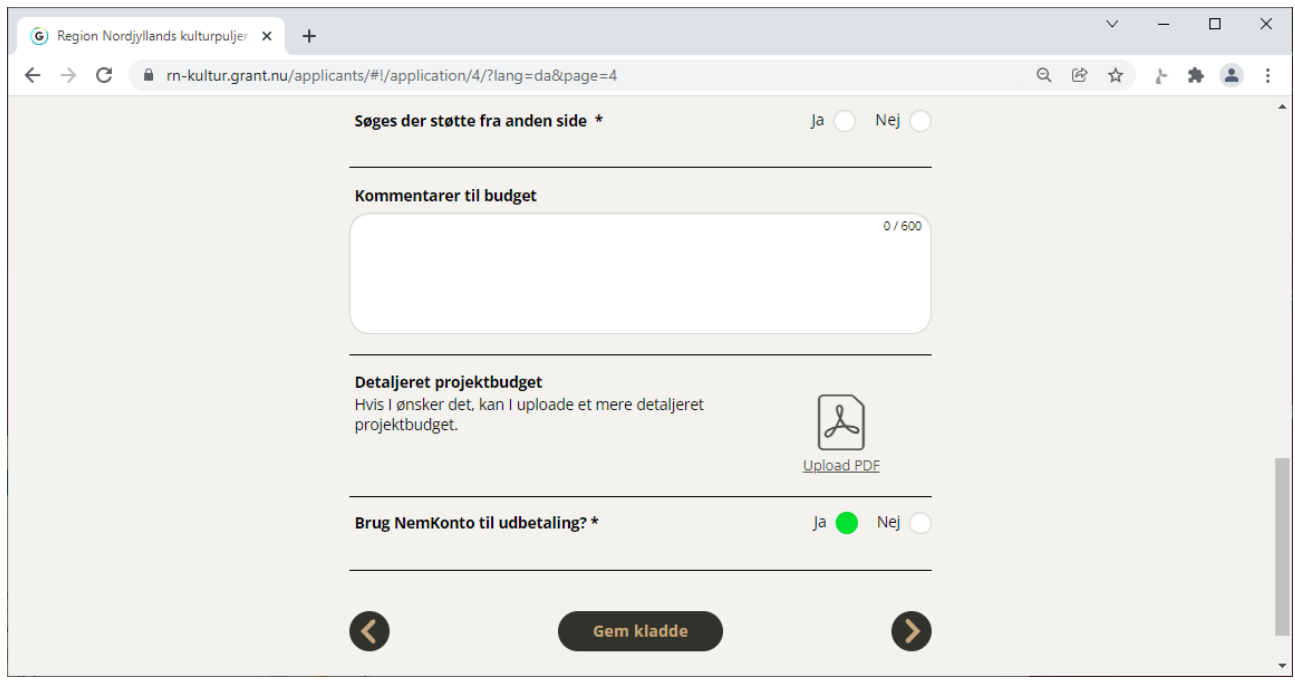

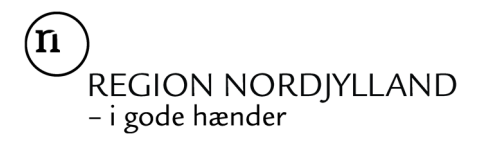

## **4. Indsend ansøgningen**

Når alle felter er udfyldt, trykker du på

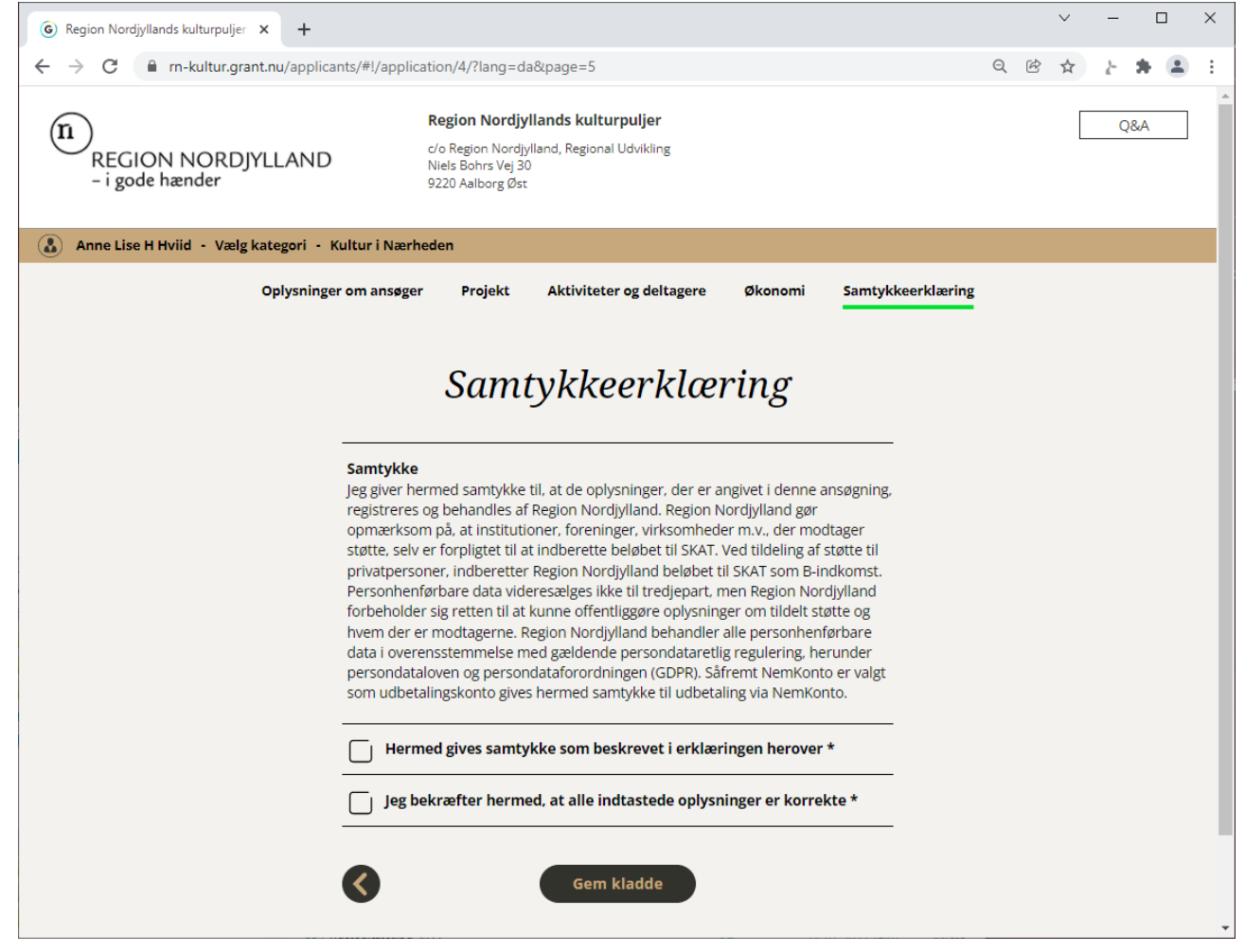